**Inicie sesión en [UCPath online](https://ucpath.universityofcalifornia.edu/) (UCPath en línea)** 

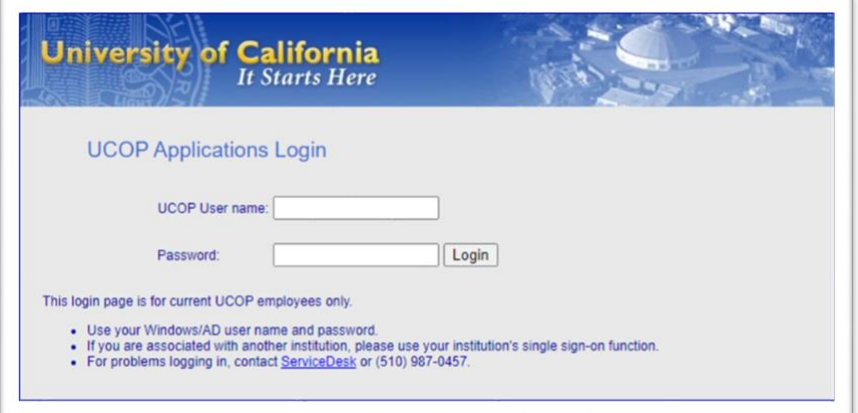

**En la página web, seleccione** *Ask UCPath Center* **(Pregunte en el Centro de UCPath)**

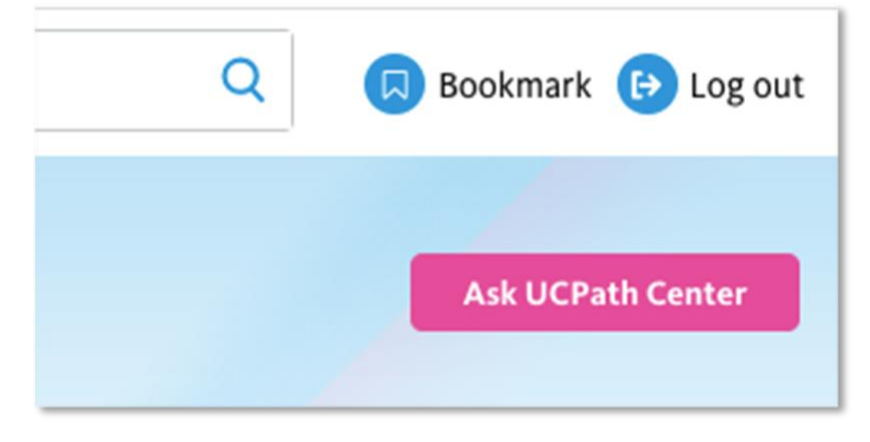

**En la barra de menú, seleccione** *Submit an Inquiry* **(Hacer una pregunta).**

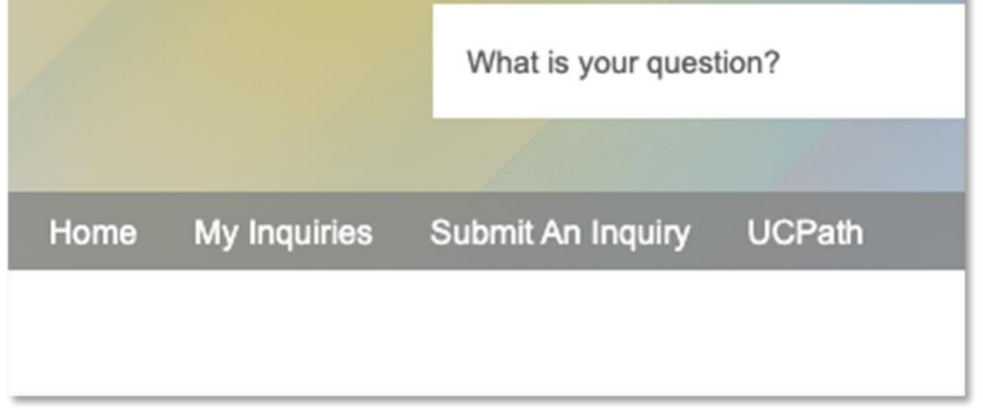

## **Desde la página de Submit an Inquiry (Enviar una Pregunta):**

• Bajo *Topic* (Tema), seleccione *Benefits* (Beneficios)

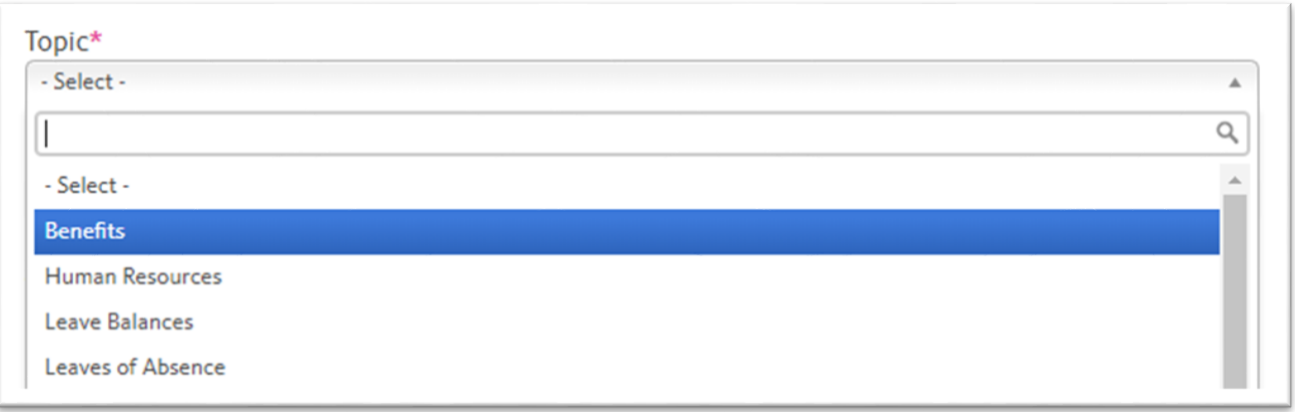

• Bajo *Category* (Categoría), seleccione *Benefits Election Inquiry* (Pregunta sobre Selección de Beneficios)

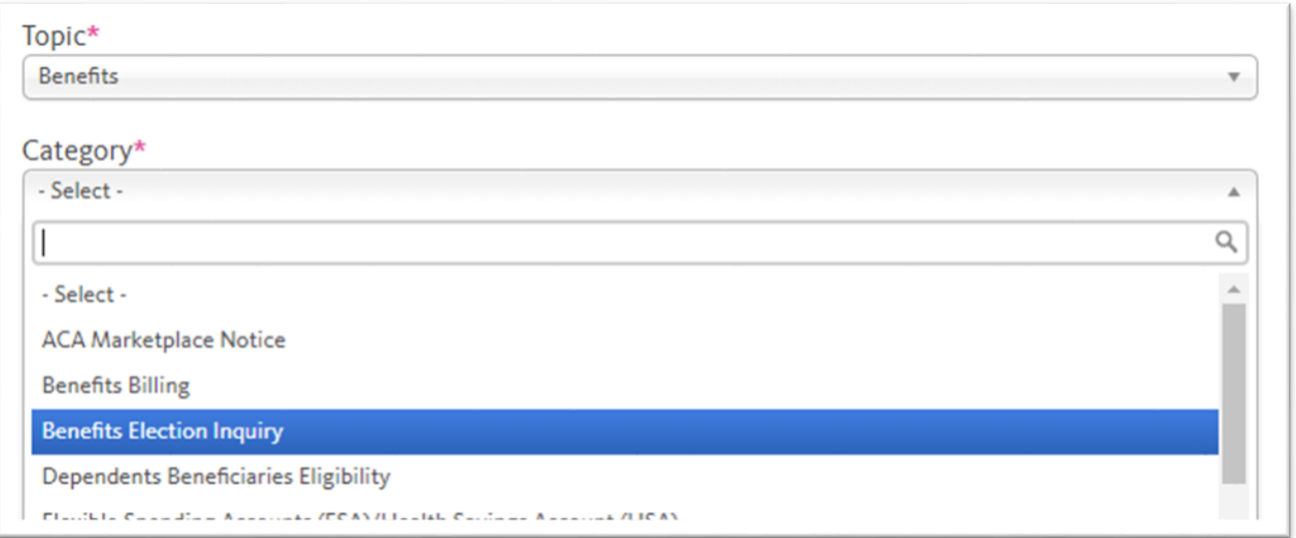

• En la caja de*Subject*(Asunto), escriba*Request COVID-19Event*(Solicitar SucesosCOVID-19)

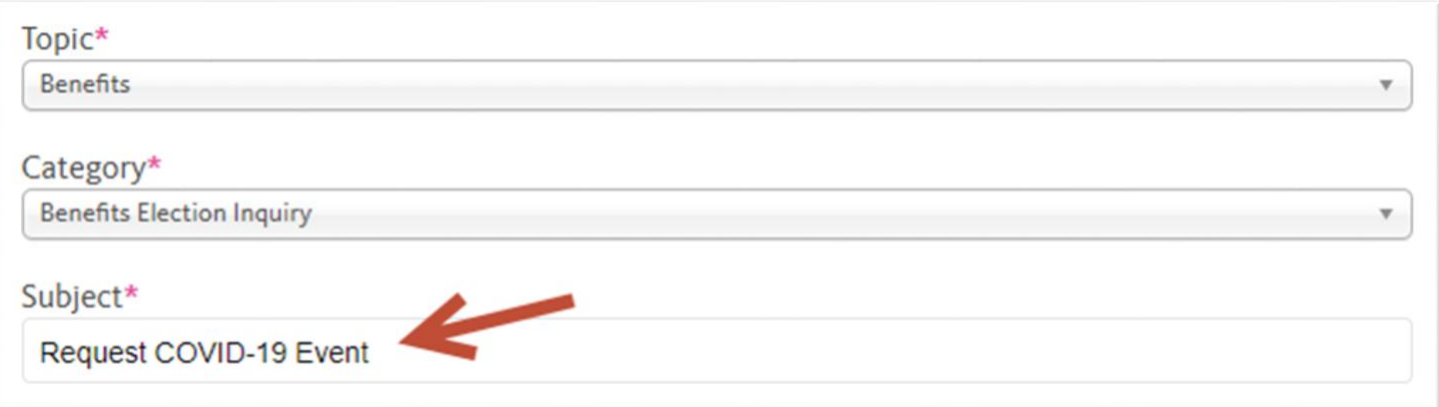

- En la caja de *Description* (Descripción), por favor responda a las preguntas siguientes:
	- 1. ¿Agregó un miembro de la familia, a través del matrimonio, el establecimiento de una pareja doméstica, nacimiento, adopción o colocación en adopción?
	- 2. ¿Perdió la cobertura médica (por ejemplo, la pérdida de cobertura a través de su cónyuge / pareja doméstica o padre, se mudó fuera del área de servicio de HMO o dejó de ser elegible para Medicaid / CHIP)?
	- 3. ¿Se volvió elegible para Medicaid o el Programa de Asistencia en Primas CHIP? Por favor escriba y numere sus respuestas en la forma abajo descrita:

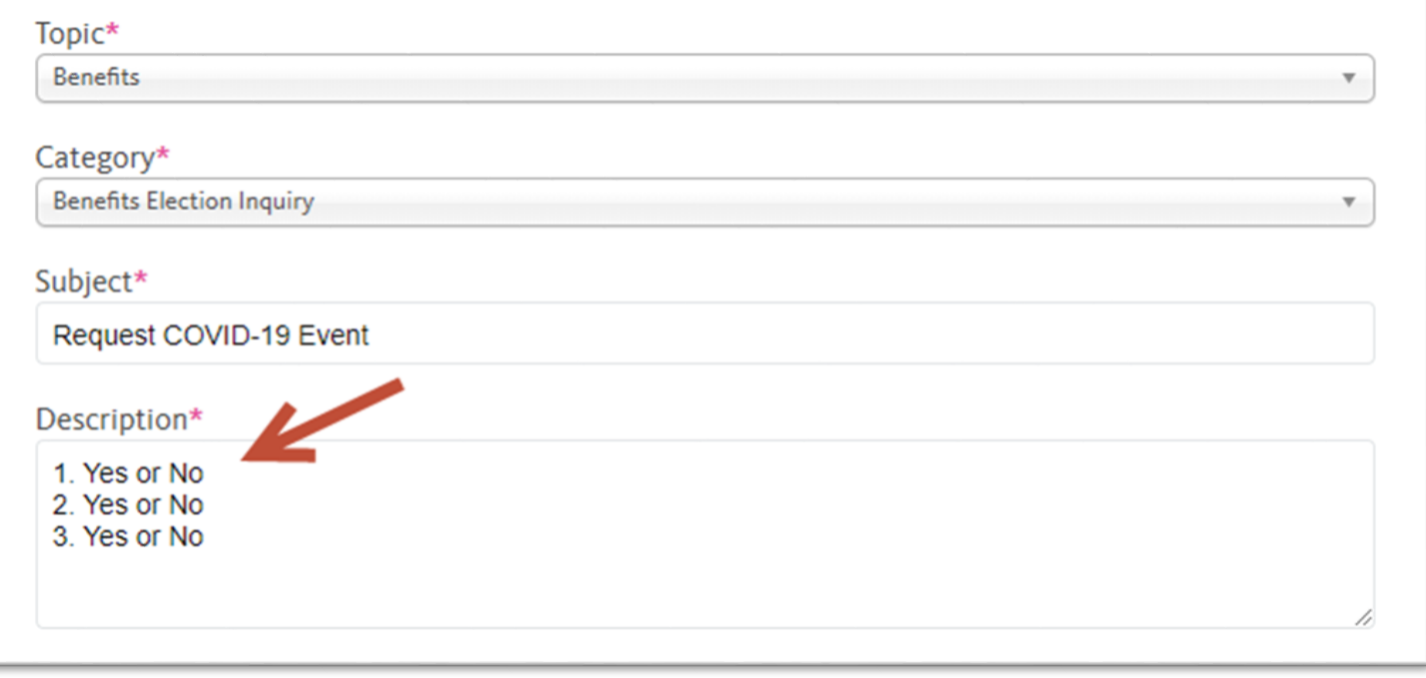

Haga clic en *Submit Inquiry* (Someter Pregunta) pàra enviar su solicitud.

Recibirá un correo electrónico de UCPath cuando se haya creado un evento de vida para usted. En ese momento, puede iniciar sesión en UCPath nuevamente para solicitar sus cambios de beneficios.